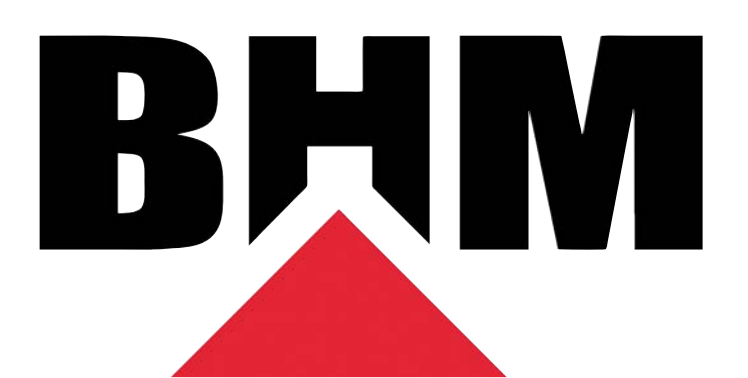

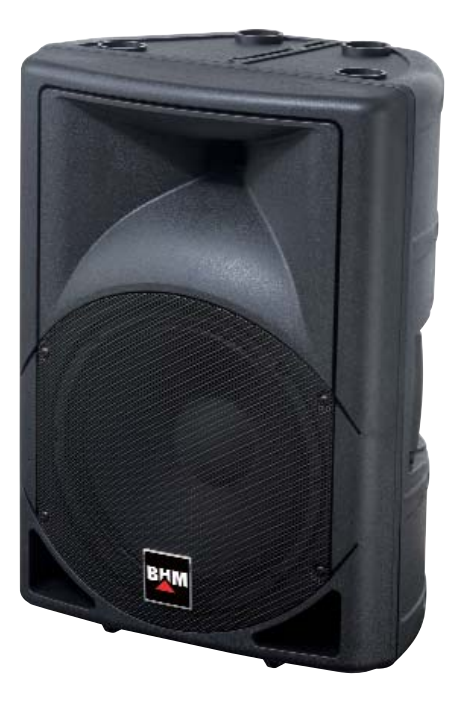

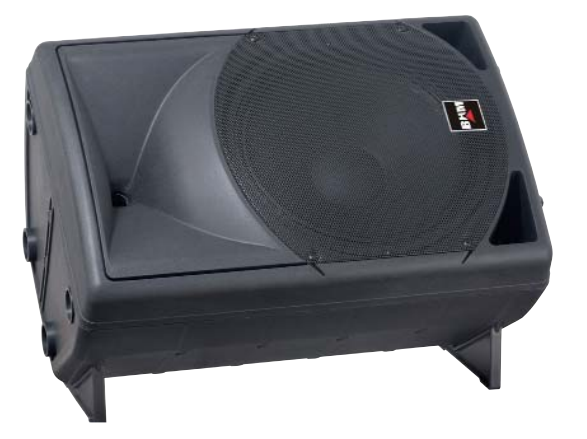

# **BOX-210A/DSP BOX-212A/DSP BOX-215A/DSP**

# *PROFESSIONAL ACTIVE LOUDSPEAKER*

**Notice d'utilisation** *Manual de intrucciones* 

A lire avant toute première utilisation Lea atentamente antes de utilizar el producto por primera vez

## **1 INTRODUCTION**

F

Nous vous remercions d'avoir choisi une enceinte BHM et vous souhaitons de l'utiliser avec beaucoup de plaisir.

Cette notice a pour objectif de vous aider à mieux connaître les multiples facettes de l'appareil et à vous éviter toute mauvaise manipulation, nous vous conseillons de suivre scrupuleusement les indications ci-dessous. La série BOX est dotée d'une excellente qualité de fabrication. Enceintes high tech en ABS, 2 voies actives avec processeur DSP 24 bits intégré (PEQ, crossover, limiter et delay). Amplificateur Class D (basse) Class AB (aigu), filtres de type Butterworth, Linkwitz-Riley ou Bessel.

Les enceintes actives BOX-210A/DSP, BOX-212A/DSP et BOX-215A/DSP sont idéales pour des utilisations très variées : Prestations de service, Evénementiel, Concerts, Salle polyvalente, Clubs, Discothèques ...

## **2 FACE ARRIERE**

## *a. BOX-210A/DSP*

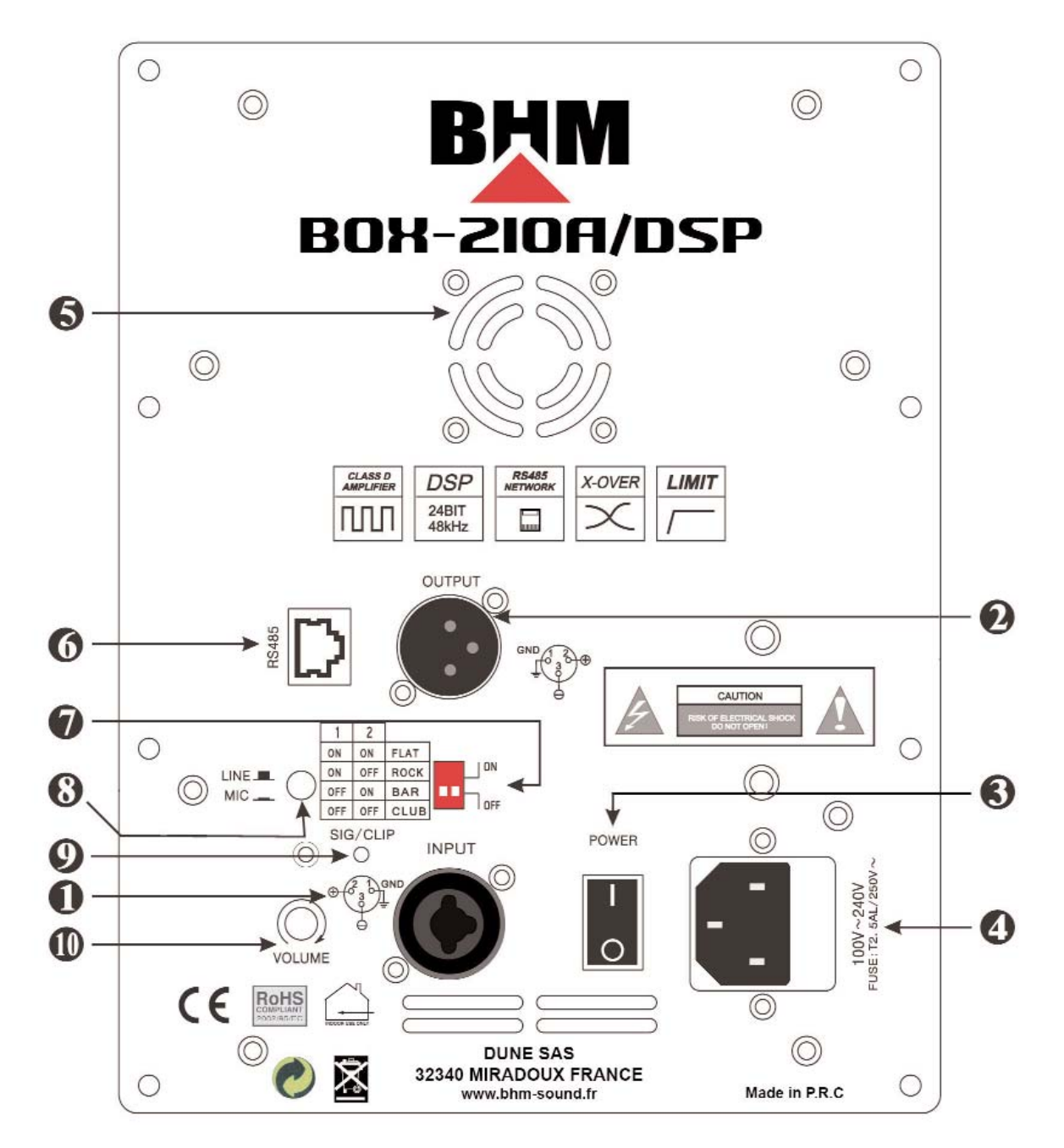

## *b. BOX-212A/DSP et BOX-215A/DSP*

A

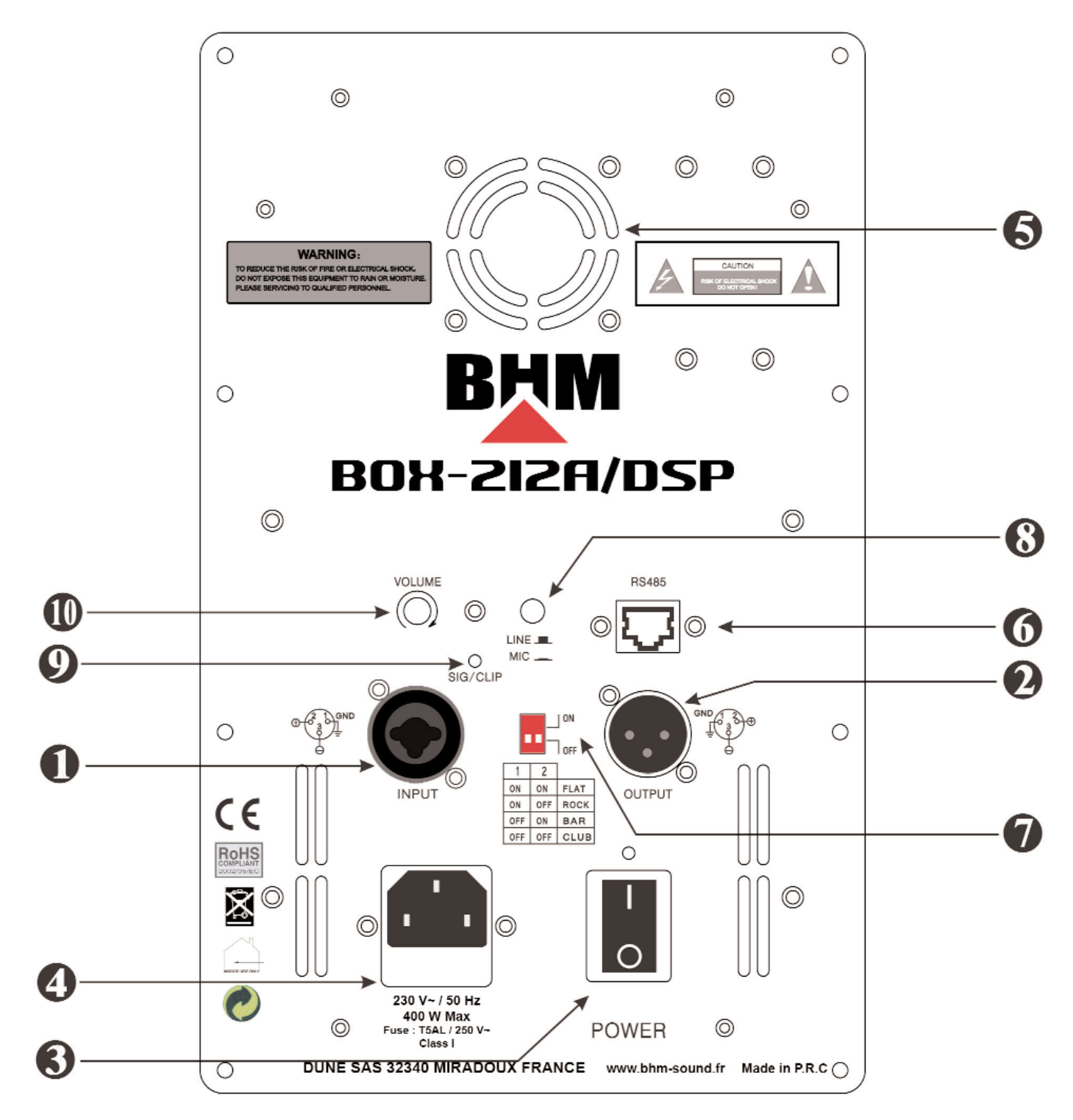

## **(1) – ENTREE JACK/XLR (Input) :**

Entrée symétrique, utilisez une fiche Jack 6,35 mâle ou XLR mâle.

## **(2) – SORTIE XLR (Output) :**

Sortie signal, utilisez une fiche XLR femelle, le signal est identique au signal d'entrée "INPUT".

## **(3) – BOUTON ON / OFF :**

Il permet la mise sous tension ou l'arrêt de l'enceinte.

## **(4) – PRISE SECTEUR ET FUSIBLE :**

La prise secteur doit être reliée à une prise d'alimentation 230V ~ / 50 Hz en utilisant le cordon fourni avec l'appareil. Si vous devez changer le fusible, il est impératif de le remplacer par un fusible de même caractéristique que celui d'origine.

## **(5) – VENTILATEUR :**

Veillez à ce que les ouïes d'aération soient toujours dégagées, afin que la ventilation soit toujours optimale.

## **(6) – RS485 :**

F

Port d'entrée pour les signaux RS-485 en provenance d'un PC.

#### **(7) – SELECTEUR :**

2 Dip switchs permettent de sélectionner un des 4 "sons" (programmes) préenregistrés, ces programmes sont éditables via le logiciel fournis. "FLAT"… 1 ON & 2 ON / "ROCK"…1 ON & 2 OFF / "BAR"…1 OFF & 2 ON / "CLUB"…1 OFF & 2 OFF.

## **(8) – COMMUTATEUR LINE/MIC :**

Commutateur MICRO / LIGNE.

#### **(9) – LED SIG/CLIP :**

LED ETEINTE = AUCUN SIGNAL LED VERTE = RECEPTION SIGNAL LED ROUGE = SATURATION

#### **(10) – VOLUME :**

Ce potentiomètre permet de régler le volume sonore de l'enceinte.

## **3 LES SYSTEMES DE PROTECTIONS**

Toutes les enceintes actives de la série BOX sont équipés de protections de type industriel, protection thermique, court-circuit, surtension et sous-tension.

Elles permettent de protéger de manière très efficace les circuits et composants électroniques de l'appareil.

## **4 INSTALLATION LOGICIELLE ET DRIVER USB**

## *4.1 Installation du driver USB*

Vous pouvez piloter les enceintes BOX-210A/DSP, BOX-212A/DSP et BOX-215A/DSP grâce à un ordinateur à l'aide du convertisseur USB, du câble Ethernet et du logiciel de commande (livrés avec l'appareil).

Insérez votre CD dans le lecteur de votre ordinateur.Lancez le driver PL2303 en double-cliquant sur l'icône :

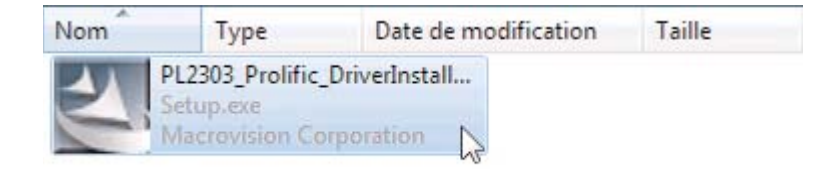

Suivez les indications à l'écran :

F

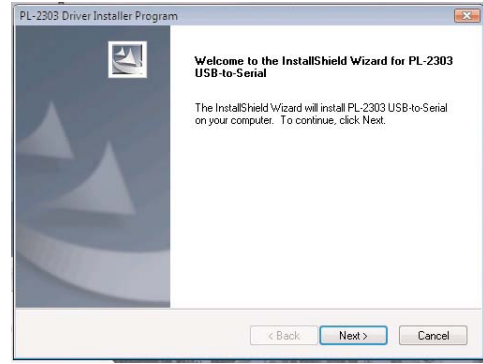

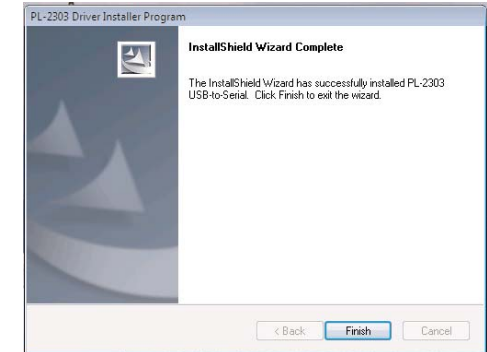

Une fois le driver correctement installé, cliquez sur "Finish".

Vous pouvez désormais brancher l'adaptateur USB fourni, il sera reconnu sur votre ordinateur et un port com sera créé, faites un clique droit sur "Poste de travail", puis "Propriétés", "Gestionnaire de périphériques" et enfin "Ports (COM et LPT)".

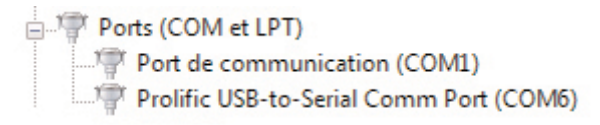

Dans notre cas, le port Prolific USB-to-Serial Comm Port a été créé sur le port "COM6", notez ce port, il vous permettra de vous connecter à votre enceinte en modifiant les paramètres dans la section "COM Setup" du logiciel.

## *4.2 Installation du logiciel de commande :*

Installez le logiciel "BOXADSP" en double cliquant sur "BOXADSP.exe" et en suivant la même procédure.

## **5 UTILISATION DU LOGICIEL DE COMMANDE**

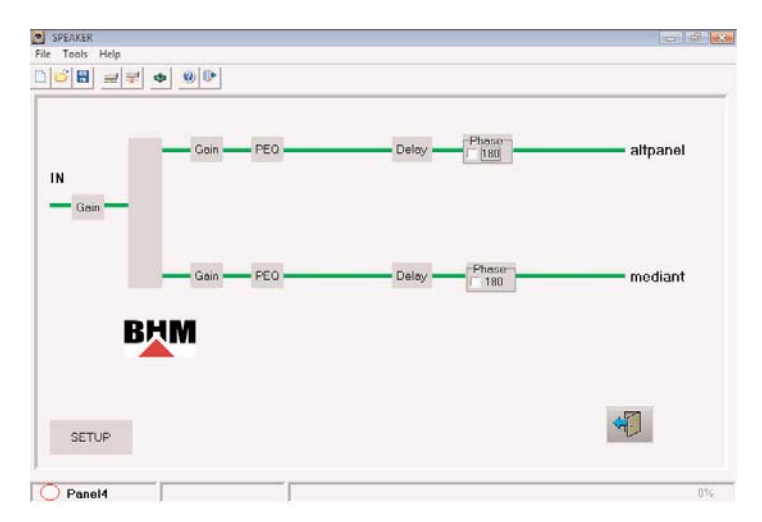

#### *5.1 Description des sous-menu*

**Menu "File"**

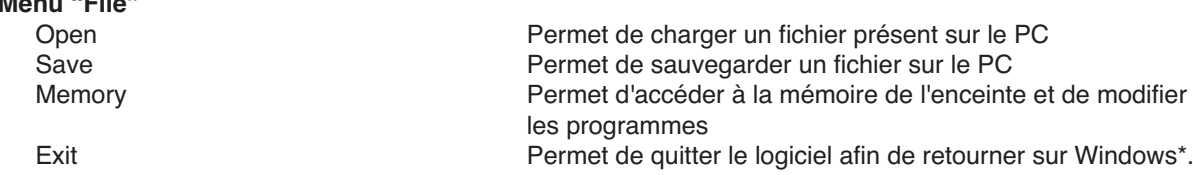

F

## **Menu "Tools"**

## **Menu "Help"**

## *5.2 Modification des paramètres*

#### **Gain**

COM Setup Sélection du port sériel de communication<br>Search Ce menu permet de rechercher l'enceinte Ce menu permet de rechercher l'enceinte reliée au PC sur les plages de 1 à 255 Connect Etablit une connexion avec l'enceinte Disconnect Interrompt la connexion entre l'enceinte et le PC Lock Permet de bloquer l'accès aux paramètres avec une protection par mot de passe

Content Content Content Content Content Content Content Content Content Content Content Content Content Content Content Content Content Content Content Content Content Content Content Content Content Content Content Conten About Version du logiciel

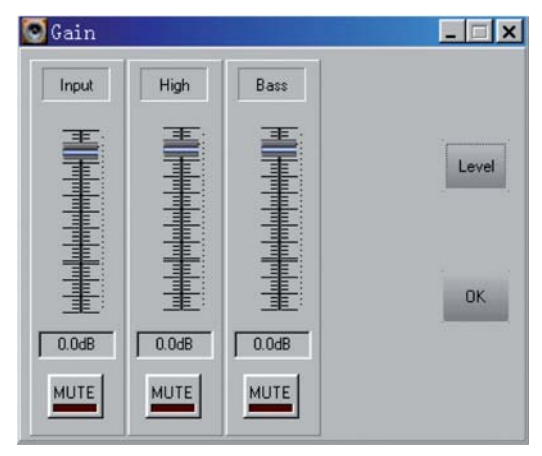

Vous pouvez modifier le gain d'entrée, le gain des fréquences aigues "High" et le gain des fréquences basses "Bass". Vous pouvez aussi couper la partie voulue en cliquant sur "MUTE", plage de variation : -60 dB à +6 dB.

## **PEQ**

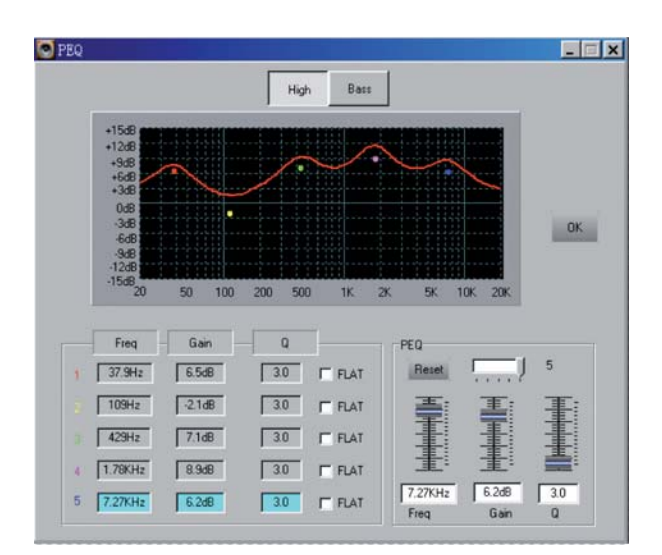

Vous pouvez via ce menu appliquer une égalisation paramétrique sur 5 fréquences pour les basses "Bass", et 5 fréquences pour les aigus "High", le gain et le paramètre Q de ces fréquences sont ajustables, la case "FLAT" permet une fois cochée, d'annuler le réglage de la fréquence sélectionnée et d'être à 0 dB.

Réglage de fréquence : 19,7 Hz à 20,2 kHz Réglage du paramètre Q : 0,4 à 128 Réglage du gain :  $-12$  dB à +12 dB

**Delay**

F

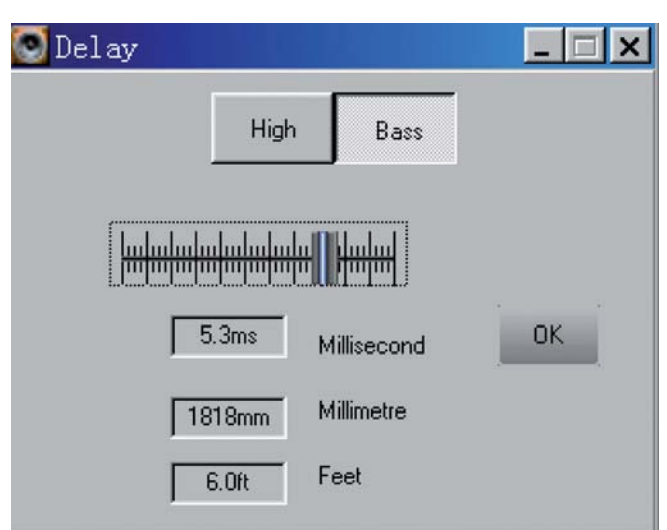

Ce paramètre ajoute un "delay" au signal, la valeur est exprimée en temps ou en distance.

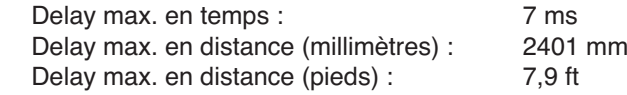

## **Phase**

En cochant la case "180", vous inverserez la phase du signal.

## **6 CONNEXION DE L'ENCEINTE ET AGENCEMENT DE LA MEMOIRE**

## *6.1 Connexion de l'enceinte*

Après avoir installé le logiciel fourni connectez le convertisseur USB à l'ordinateur, connectez le câble fourni entre la prise RS-485 de l'enceinte et le convertisseur USB, démarrez le logiciel. Cliquez sur "Tools/COM Setup".

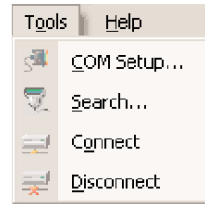

L'application utilise le port COM1 par défaut, si vous souhaitez modifier le port COM utilisé, cliquez sur la flèche et sélectionnez le port souhaité parmi les ports de communication sérielle affichés.

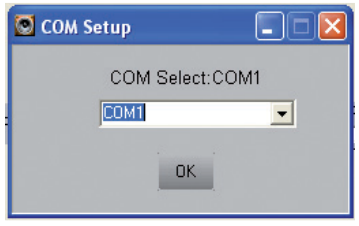

En cliquant sur "Tool/Search" vous pourrez trouver l'enceinte grâce à son ID (identifiant).

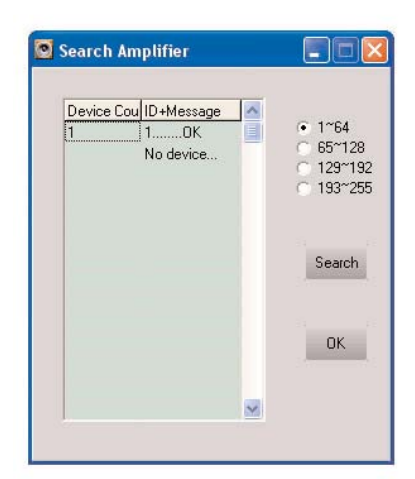

Fermez la fenêtre "Search", cliquez sur "Tool/Connect" et sélectionnez un ID (ou Add, désignant le numéro d'identification de l'enceinte) entre 1 et 255, utilisez l'ID récolté grâce à l'outil "Search".

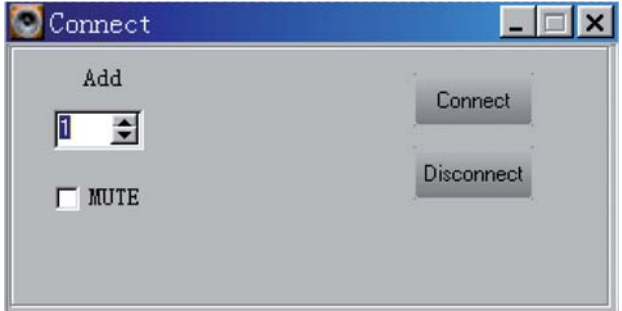

Vous pouvez cocher la case "MUTE" ; à la connexion, l'enceinte sera en standby. Cliquez sur "Connect" pour vous connecter, sur "Disconnect" pour vous déconnecter.

#### *6.2 Agencement des programmes*

F

L'enceinte possède 4 plages mémoires (4 "sons") modifiables par l'utilisateur.

En cliquant sur File/Memory vous pourrez sauvegarder, charger ou remettre à zéro des programmes.

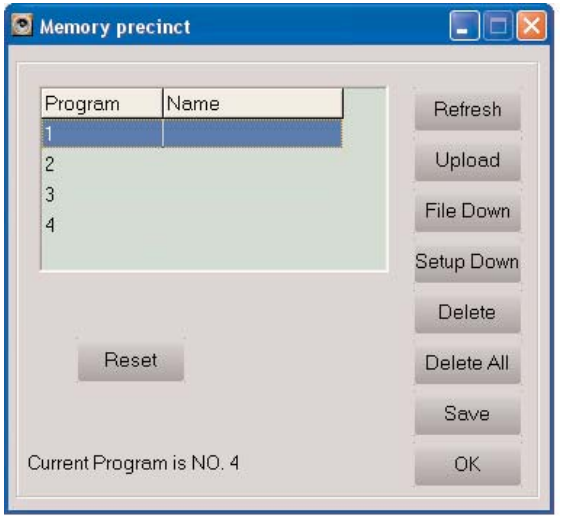

## **Refresh**

F

Le logiciel analyse les programmes présents dans la mémoire de l'enceinte.

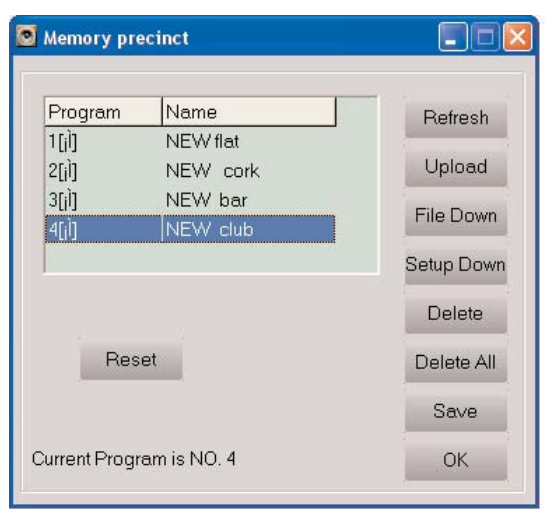

## **Upload**

En sélectionnant un programme et en cliquant sur Upload, tous les paramètres correspondants seront retransmis dans le logiciel

## **File Down**

Permet de charger un programme sauvegardé sur le PC

## **Setup Down**

Sauvegarde les paramètres modifiés sur un programme dans votre enceinte

## **Delete**

Efface le programme sélectionné

## **Delete All**

Efface tous les programmes

**Save** Sauvegarde un programme sur le PC

## **Reset**

Restaure les 4 programmes par défaut avec les valeurs usine

## *6.3 Fonctions supplémentaires*

## **Lock**

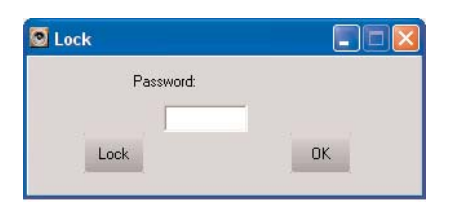

Cette fonction est accessible depuis le menu "Tools". Vous pouvez bloquer l'accès à une enceinte avec une protection par mot de passe, 4 caractères au maximum sont nécessaires, tapez votre mot de passe, puis cliquez sur Lock, vous ne pourrez modifier à nouveau les paramètres qu'en accédant à la partie "Unlock" (Tools/Unlock), en tapant votre mot de passe et en cliquant sur "Unlock".

## **Setup ID (identifiant)**

F

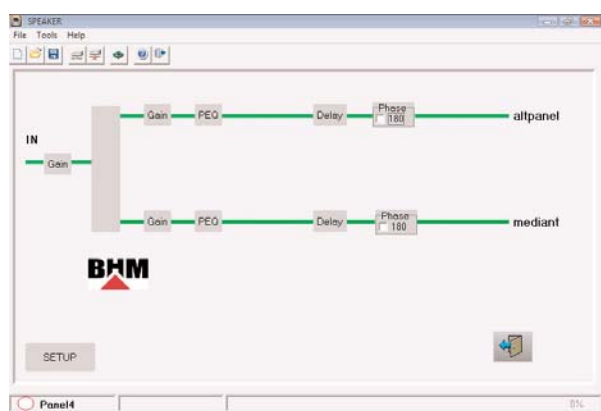

Si vous souhaitez modifier l'ID de votre enceinte, à partir de l'affichage principal, cliquez sur "Setup".

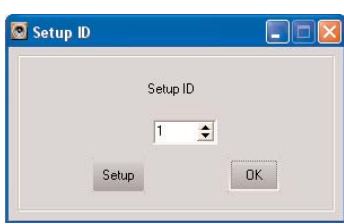

Sur la fenêtre Setup ID, tapez un numéro compris entre 1 et 255, puis cliquez sur "Setup", votre enceinte a le numéro d'ID que vous avez choisi.

## **7 CARACTERISTIQUES TECHNIQUES**

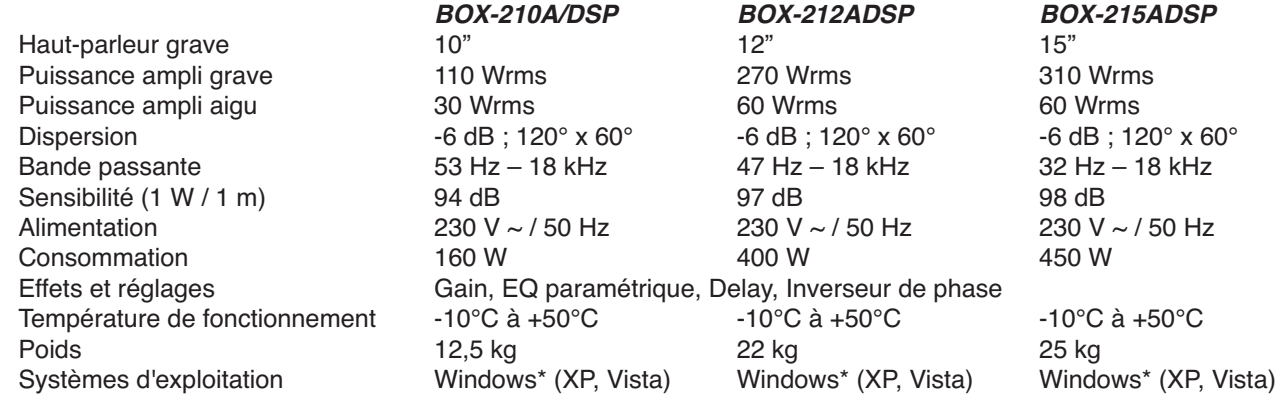

\*Windows est une marque déposée de la société Microsoft Corporation aux Etats-Unis et dans les autres pays

## *N.B : Le logiciel et le pilote du convertisseur USB sont aussi disponibles sur le site www.bhm-sound.fr*

L'appareil répond à toutes les directives nécessaires de l'Union européenne et porte donc le symbole CE.

#### *ATTENTION :*

*L'appareil est alimenté par une tension dangereuse. Ne touchez jamais l'intérieur de l'appareil et ne faites rien tomber dans les ouïes de ventilation car, en cas de mauvaise manipulation, vous pouvez subir une décharge électrique.* 

Respectez scrupuleusement les points suivants :

F

- L'appareil n'est conçu que pour une utilisation en intérieur. Protégez-le des éclaboussures, de tout type de projections d'eau, d'une humidité d'air élevée et de la chaleur (température ambiante admissible -10 à +50 °C).
- En aucun cas, vous ne devez pas poser d'objet contenant du liquide ou un verre sur l'appareil.
- La chaleur dégagée par l'appareil doit être évacuée par une circulation d'air correcte. N'obstruez pas les ouïes de ventilation du boîtier.
- Ne faites pas fonctionner l'appareil ou débranchez-le immédiatement lorsque :
- 1. des dommages apparaissent sur l'appareil ou sur le cordon secteur.
- 2. après une chute ou un cas similaire, vous avez un doute sur l'état de l'appareil.
- 3. des dysfonctionnements apparaissent.
- Faites toujours appel à un technicien spécialisé pour effectuer les réparations.
- Ne manipulez pas l'appareil ou le cordon secteur de celui-ci si vous avez les mains humides.
- Ne le débranchez jamais en tirant directement sur le cordon secteur.
- Pour le nettoyer, utilisez un chiffon doux, en aucun cas, de produits chimiques ou d'eau.
- Ne réparez ou court-circuitez jamais un fusible endommagé mais remplacez le par un fusible de même type et caractéristiques.
- Nous déclinons toute responsabilité en cas de dommages matériels ou corporels résultants si l'appareil est utilisé dans un but autre que celui pour lequel il a été conçu, s'il n'est pas correctement branché, utilisé ou n'est pas réparé par une personne habilitée, en outre, la garantie deviendrait caduque.
- Lorsque l'appareil est définitivement retiré du service, vous devez le déposer dans une usine de recyclage de proximité pour contribuer à son élimination non polluante.

Afin de vous garantir une qualité optimale sur la fabrication de ces produits, la Société DUNE SAS se réserve le droit de modifier sans préavis les caractéristiques techniques et configurations générales de ses appareils, dans ce cas les caractéristiques et illustrations de ce manuel peuvent être différentes. D'après les données du constructeur. Tout droit de modification réservé. Notice d'utilisation protégée par le copyright de DUNE SAS. Toute reproduction même partielle à des fins commerciales est interdite.

F

# **1 INTRODUCCIÓN**

E

Le agradecemos que haya elegido un recinto de la serie BOX, esperamos que el producto sea de su agrado.

Este manual de instrucciones tiene como objetivo ayudarle a entender las diferentes características del aparato y evitar que se utilice inadecuadamente, le aconsejamos que haga caso de las explicaciones expuestas a continuación. La serie BOX dispone de una excelente calidad de fabricación. Recintos high tech en ABS, 2 vías activas con procesador DSP 24 bits integrado (PEQ, crossover, limiter y delay. Amplificador Class D (bajo) Class AB (agudo), filtros de tipo Butterworth, Linkwitz-Riley o Bessel.

Los recintos activos BOX-210A/DSP, BOX-212A/DSP y BOX-215A/DSP son ideales para utilizaciones muy variadas: Prestaciones de servicio, eventos, Salas de espectáculos, conciertos, polígonos, clubs, discotecas...

## **2 PARTE TRASERA**

## *2.1 BOX-210A/DSP*

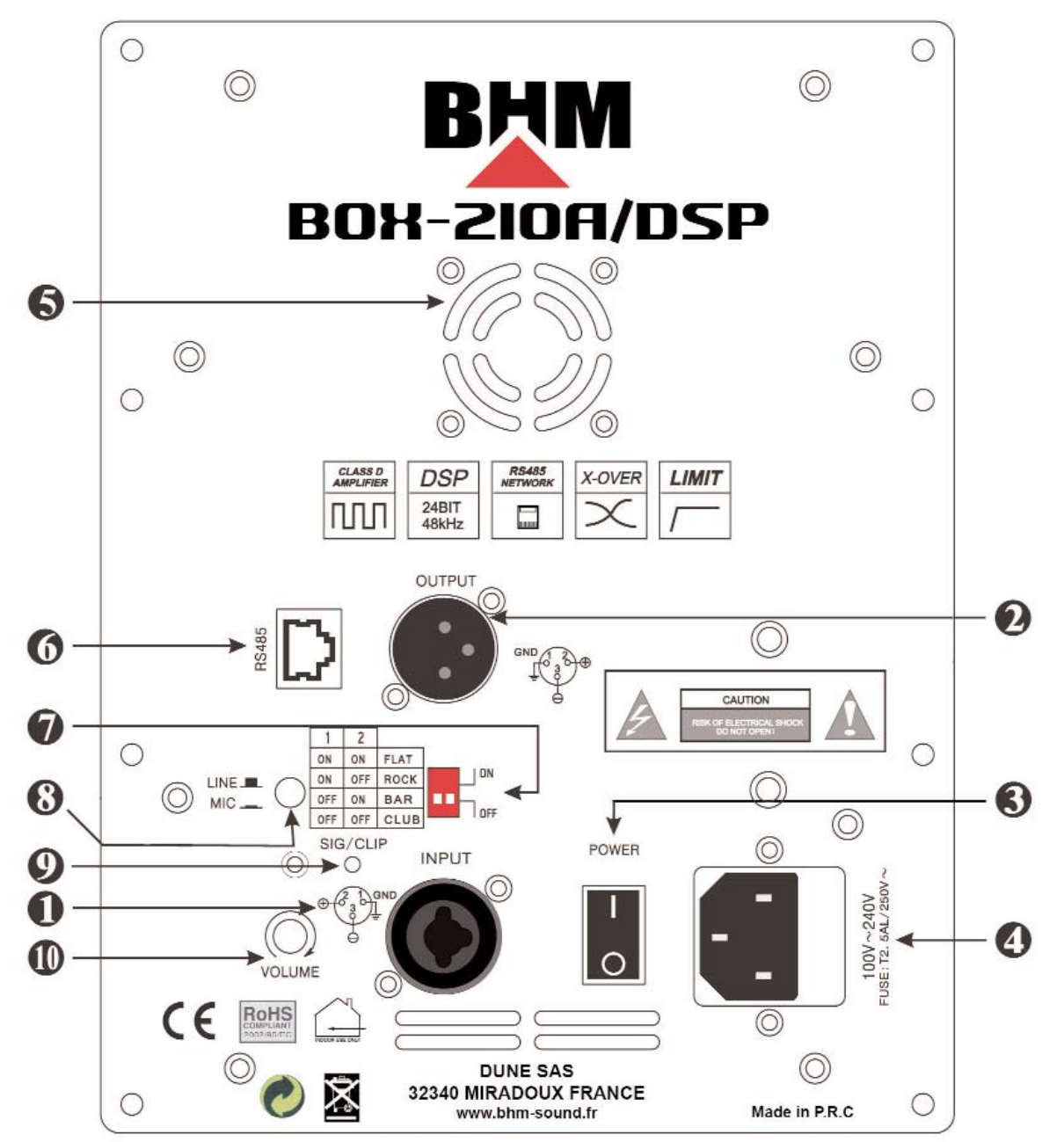

### *2.2 BOX-212A/DSP y BOX-215A/DSP*

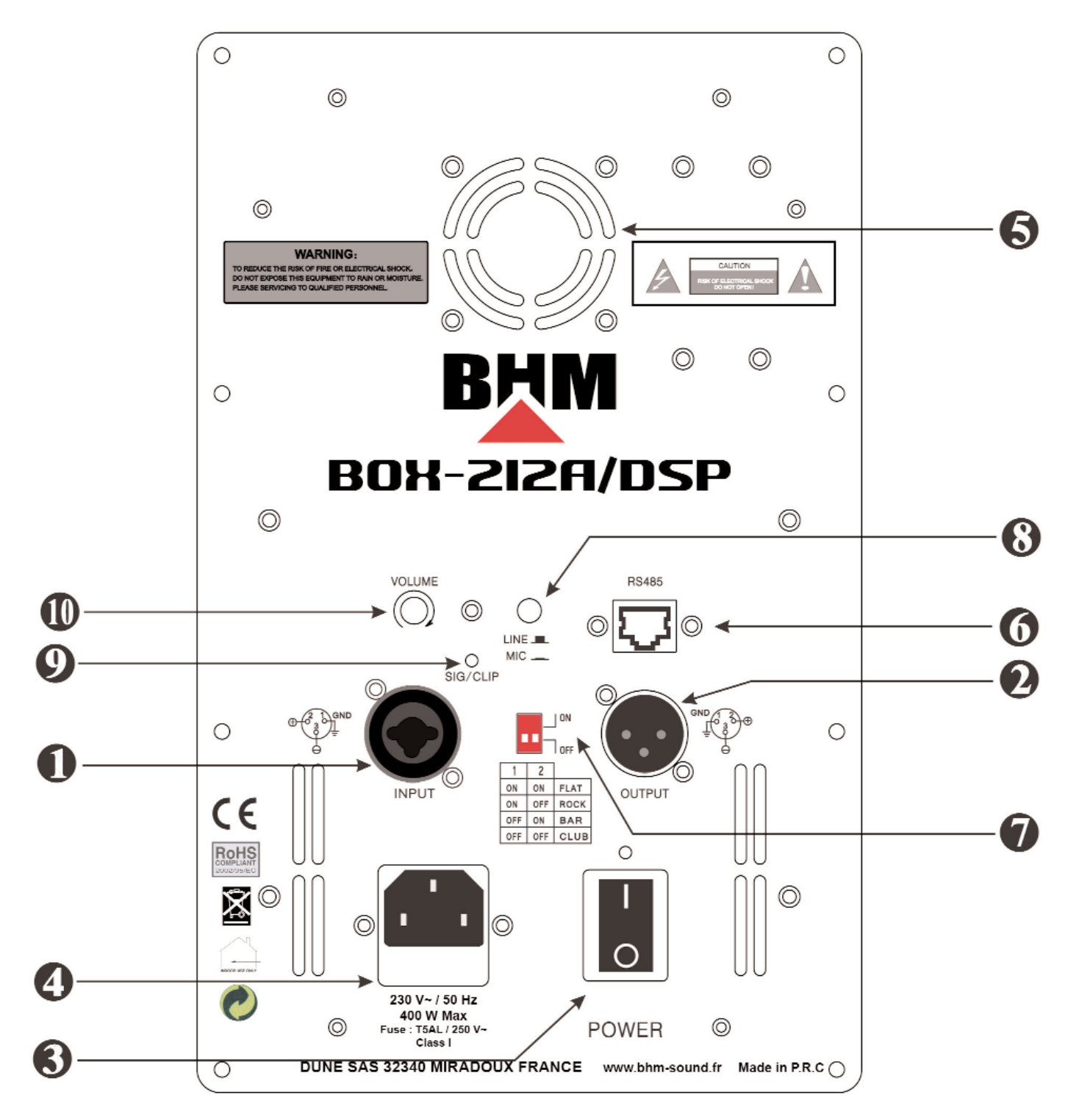

## **(1) – ENTRADA JACK/XLR (input):**

Entrada simétrica, utilice una toma Jack 6,35 o XLR macho.

## **(2) – SALIDA XLR (Output):**

Salida señal, utilice una toma XLR hembra, la señal es idéntica a la señal de entrada "INPUT".

## **(3) – INTERRUPTOR ON / OFF:**

Permite conectar o desconectar el recinto.

## **(4) – TOMA DE CORRIENTE Y FUSIBLE:**

La toma de corriente debe conectarse a un enchufe de 230V ~ / 50 Hz utilizando el cable entregado con el aparato. Si tiene que cambiar el fusible, es imprescindible cambiarlo por un fusible de las mismas características.

## **(5) – VENTILADORE:**

Verifique que los agujeros de ventilación estén siempre despejados, para que la ventilación sea óptima.

## **(6) – RS485:**

Puerto de entrada para la señale RS-485 que proviene de un PC.

## **(7) – SELECTOR:**

2 Dip switchs permiten seleccionar uno de los 4 "sonidos" (programas) pregrabados, estos programas se editan mediante el software entregado. "FLAT"… 1 ON & 2 ON / "ROCK"…1 ON & 2 OFF "BAR"…1 OFF & 2 ON / "CLUB"…1 OFF & 2 OFF.

## **(8) – CONMUTADOR LINE/MIC:**

Conmutador MICRO / LINE.

## **(9) – LED SIG/CLIP:**

LED APAGADO = NINGUNA SEÑAL LED VERDE = RECEPCIÓN DE SEÑAL LED ROJA = SATURACIÓN

## **(10) – VOLUMEN:**

Este potenciómetro permite regular el volumen sonoro del recinto.

## **3 LOS SISTEMAS DE PROTECCIONES:**

Todos los recintos activos de la serie BOX disponen de una protección de tipo industrial, protección térmica, cortocircuitos, sobrecarga y baja tensión.

Permiten proteger de manera muy eficaz los circuitos y los componentes electrónicos del aparato.

## **4 INSTALACIÓN DEL SOFTWARE Y DRIVER CONVERTIDOR USB**

## *4.1 Instalación del driver USB*

Puede controlar los recintos BOX-210A/DSP, BOX-212A/DSP y BOX-215A/DSP mediante un ordenador y el convertidor USB, del cable Ethernet y del software de control (entregado con el aparato).

Insertar el CD en el lector del ordenador. Instalar el driver PL2303 haciendo doble click en el icono :

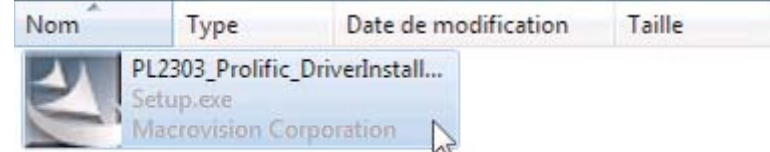

Seguir las instrucciones de la pantalla :

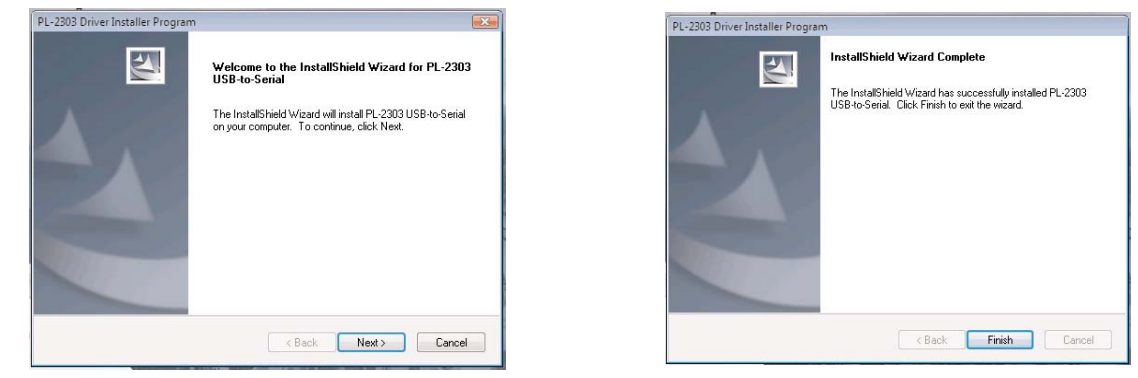

Una vez se ha instalado el driver de manera correcta hacer click en " Finish ".

Seguidamente puede conectar el adaptador USB entregado, que será reconocido por su ordenador y se creará un nuevo puerto COM, ir a "Mi PC" y con el botón derecho del ratón ir a "Propiedades", "Hardware", "Administrador de dispositivos" y "Puertos (COM & LPT)"

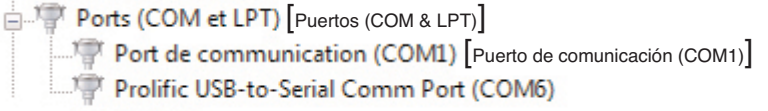

En nuestro caso, el puerto Prolific USB-to-Serial Comm Port se ha creado en el puerto " COM6 ", anotar este puerto que le permitirá conectarse a su recinto modificando los parámetros en la sección " COM Setup " del software.

## *4.2 Instalación del software*

Instalar el software "BOXADSP" siguiendo el mismo procedimiento.

# **5 UTILIZACIÓN DEL SOFTWARE DE CONTROL**

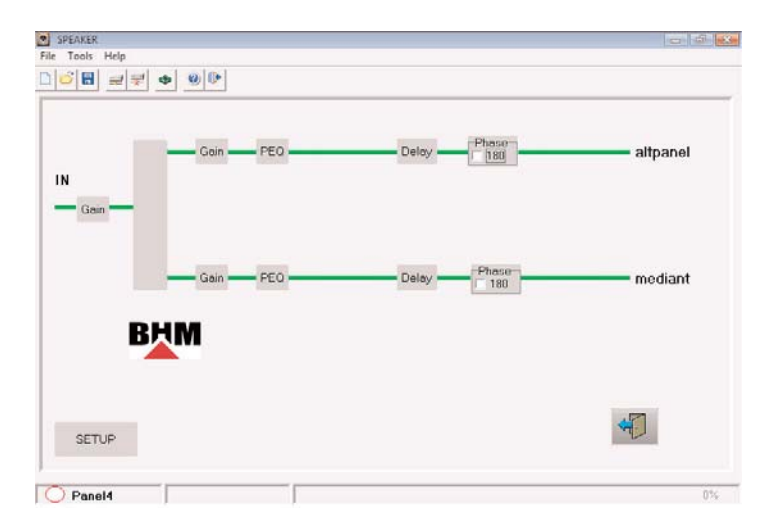

## *5.1 Descripción de los submenús*

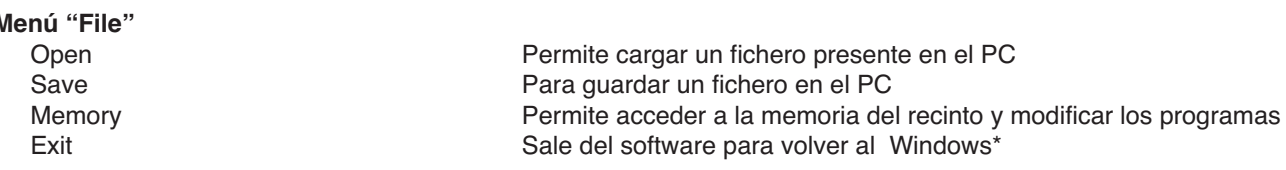

**Menú "Tools** COM Setup **Selección del puerto de comunicación**<br>Search Search **Selección del puerto de comunicación**<br>Permite buscar el recinto conectado al Search **Permite buscar el recinto conectado al PC** de las zonas 1 a 255<br>Connect **Establece una conexión con el recinto** Establece una conexión con el recinto Disconnect Interrumpe la conexiones entre el recinto y el PC Lock Permite bloquear el acceso a los parámetros con una protección por clave de accesos **Menú "Help"** Content **Content** Content **Indice** de ayuda

About Versión del software

## *5.2 Modificación de los parámetros*

## **Gain**

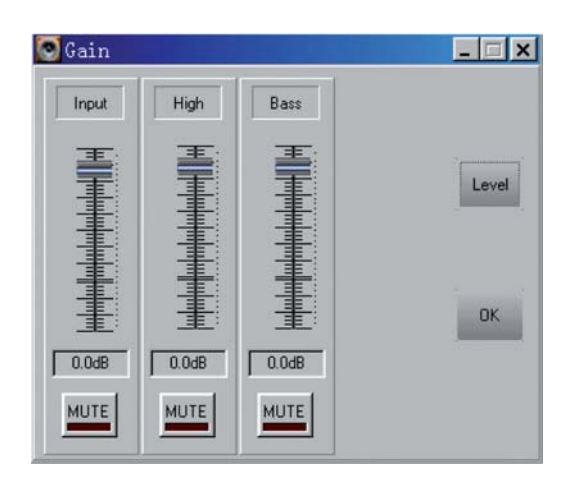

Puede modificar la ganancia de entrada, el potenciómetro de ganancia de las frecuencias de los agudos "High" y el potenciómetro de las frecuencias de los graves "Bass". También puede cortar la parte deseada haciendo un clic en "MUTE", zona de variación: -60 dB a +6 dB.

## **PEQ**

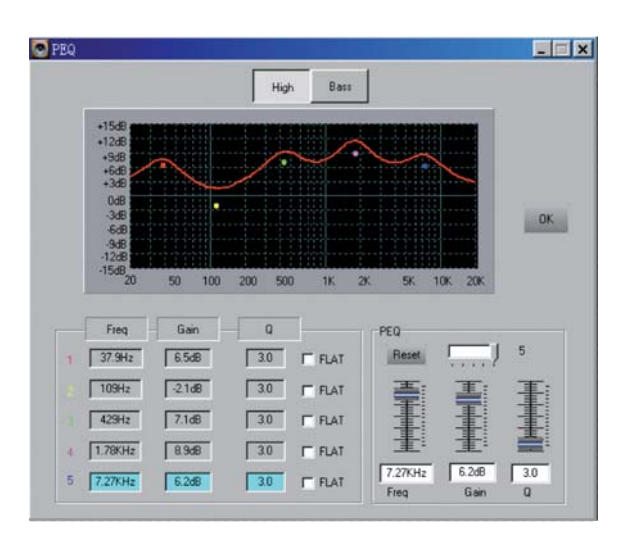

Puede, mediante este menú aplicar un ecualización paramétrica en 5 frecuencias para los graves "Bass", y 5 frecuencias para los agudos "High", la ganancia y el parámetro Q de estas frecuencias son ajustables, la casilla "FLAT" permite, una vez seleccionada, anular el reglaje de la frecuencia seleccionada y estar en 0 dB.

Reglaje de frecuencia: 19,7 Hz a 20,2 kHz Reglaje del parámetro Q: 0,4 a 128 Reglaje del Gain: -12 dB a +12 dB

**Delay**

E

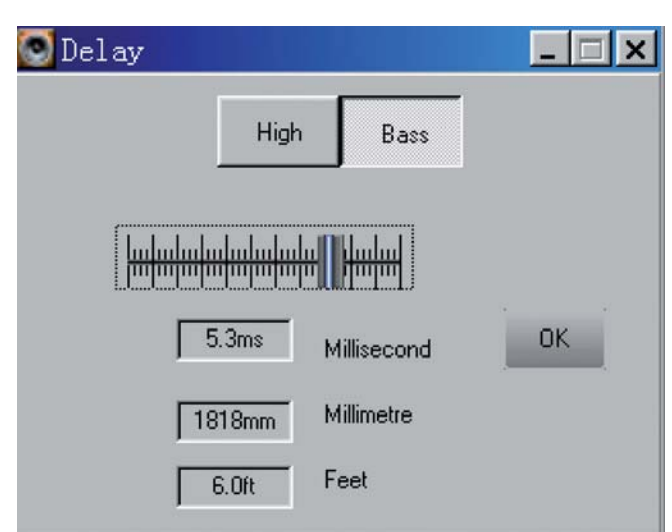

Este parámetro añade un "retraso" a la señal, el valor se expresa en tiempo o en distancia.

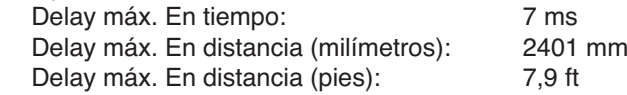

## **Phase**

Seleccionando la casilla "180", invertirá la phase de la señal.

# **6 CONEXIÓN DEL RECINTO Y MEMORIA**

## *6.1 Conexión del recinto*

Después de instalar el software entregado, conecta el recinto mediante el cable entregado y el convertidor USB, arránque el software.Haga un clic en Tools/COM Setup.

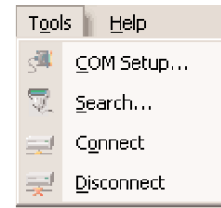

La aplicación utiliza el puerto COM1 por defecto, si desea modificar el puerto COM utilizado, haga un clic en la flecha y seleccione el puerto deseado entre los puertos de comunicación de la lista.

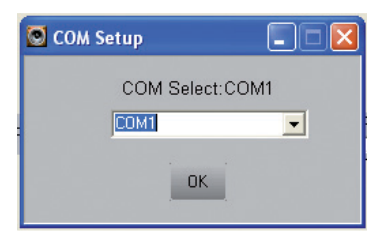

Haciendo un clic en Search puede encontrar el recinto mediante su ID (identificándolo).

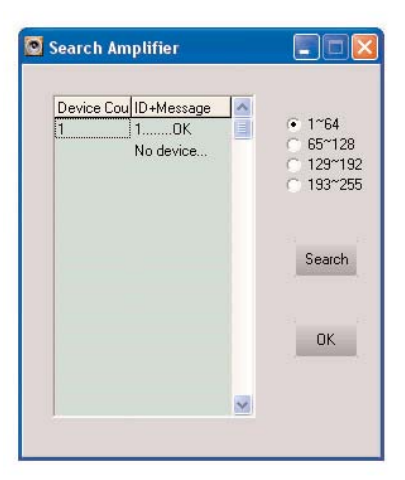

Haga un clic en Connect y seleccione una ID (o Add, designando el numero de identificación del recinto) entre 1 y 255.

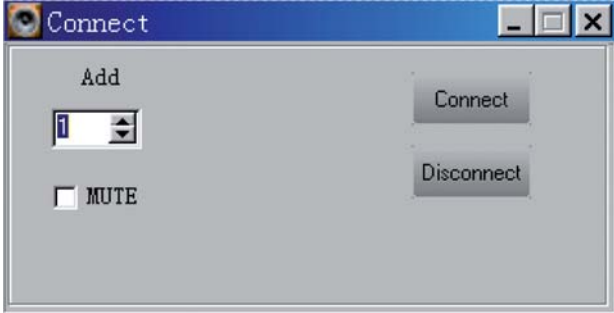

Puede seleccionar la casilla "MUTE"; en la conexión, el recinto se pondrá en standby. Haga un clic en "Connect" para conectarse y en "Disconnect" para desconectarse.

#### *6.2 disposición de los programas*

E

El recinto dispone de 4 zonas de memorias (4 "sonidos") modificables por el usuario. Haciendo un clic en "File/Memory" puede guardar, cargar o poner a cero los programas.

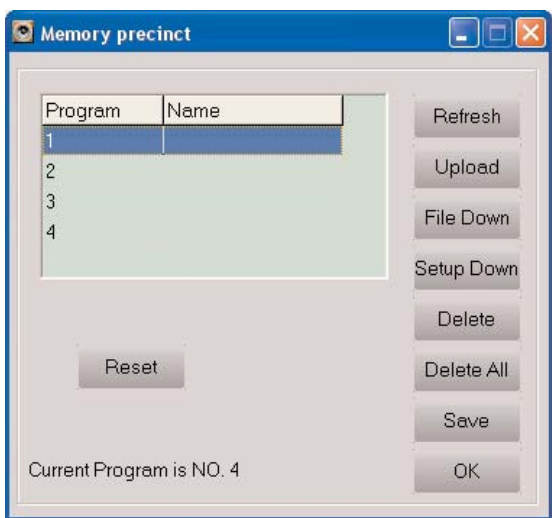

## **Refresh**

E

El software analiza los programas presentes en la memoria del recinto

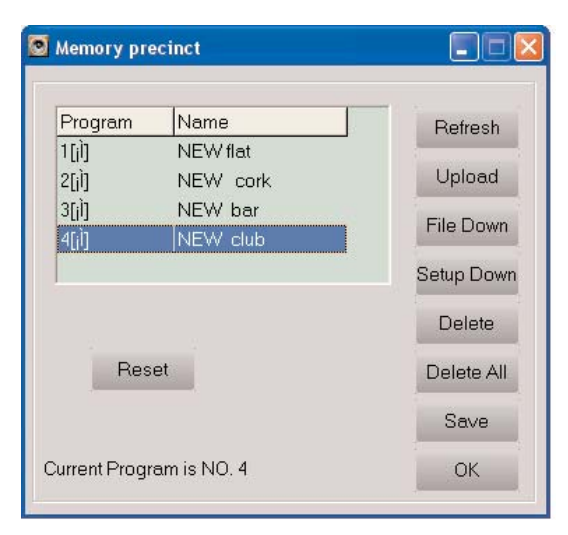

## **Upload**

Seleccionando un programa y haciendo un clic en Upload, todos los parámetros correspondientes se transmiten al software.

## **File Down**

Permite cargar un programa guardado en el PC.

### **Setup Down**

Guardar los parámetros modificados en un programa en el recinto.

## **Delete**

Borrar el programa seleccionado.

## **Delete All**

Borrar todos los programas.

## **Save**

Guardar un programa en el PC.

## **Reset**

Restaura los 4 programas por defecto con los valores de fábrica.

## *6.3 Funciones suplementarias*

Lock

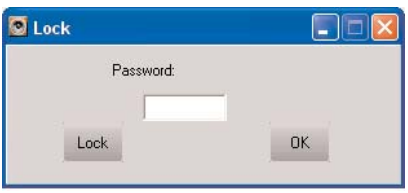

Esta función está accesible en el menú "Tools". Puede bloquear el acceso a un recinto con una clave de acceso, 4 caracteres como máximo son necesarios, entre su clave de acceso y haga un clic en Lock, podrá modificar los parámetros accediendo a la parte "Unlock" (Tools/Unlock), entrando la clave de acceso y haciendo un clic en "Unlock".

## **Setup ID (identificador)**

E

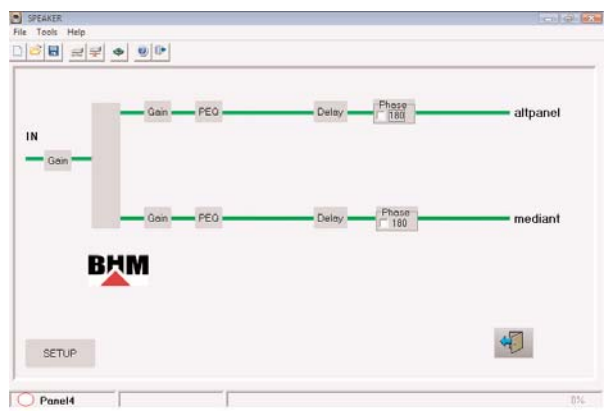

Si desea modificar el ID del recinto a partir de la pantalla principal, haga un clic en "Setup".

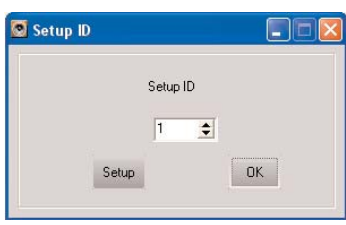

En la ventanilla Setup ID, entre un número incluido entre 1 y 255, y haga un clic en "Setup", el recinto tiene el numero de ID que ha elegido.

# **7 CARACTERÍSTICAS TÉCNICAS**

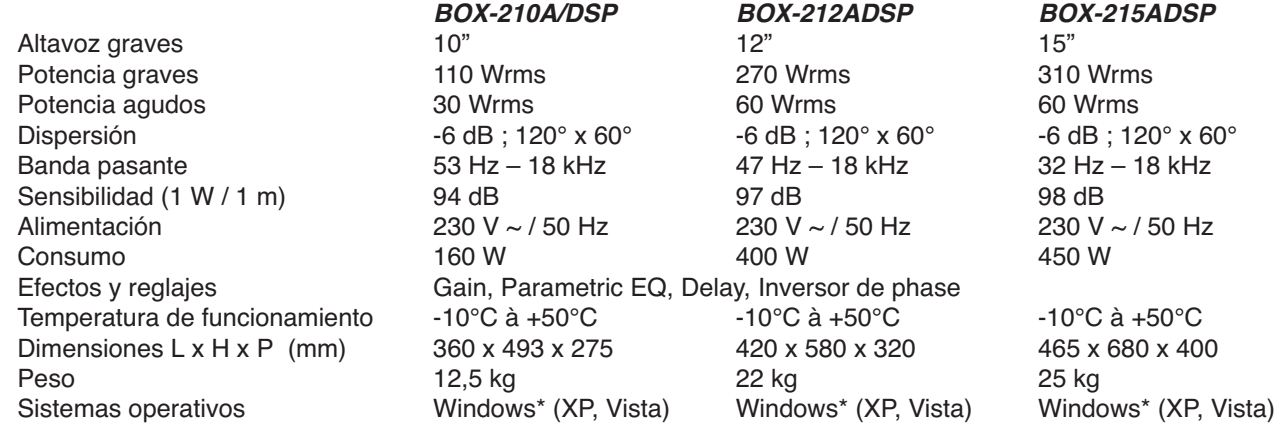

\*Windows es una marca registrada de la sociedad Microsoft corporación en los Estados Unidos y en otros países

## *Nota: El software y el piloto del convertidor USB están disponibles en el sitio www.bhm-sound.fr*

Esta unidad cumple con todas las normas que requiere la UE y por lo tanto está marcada con CE.

#### *ATENCIÓN:*

*El aparato está alimentado con un voltaje peligroso (230 V~). Deje el mantenimiento en manos del personal cualificado. No haga nunca ninguna modificación en el aparato que no se describa en este manual de instrucciones, podría sufrir una descarga.*

Preste atención a los puntos siguientes:

E

- Este aparato está concebido sólo para una utilización en interiores. Protegerlo de todo tipo de proyecciones de aguas, de salpicaduras, de la humedad elevada y del calor (rango de temperatura permisible de -10 a +50 °C).
- En ningún caso, debe depositar objetos que contienen líquidos o un vaso encima del aparato.
- El calor generado por el equipo debe salir con la circulación de aire. Por lo tanto, la rejillas de ventilación de la caja no deben obstruirse.
- No conectar el equipo y desconectarlo de la red inmediatamente si se produce una de estas situaciones:
- 1. pueden observarse daños en el equipo o en el cable de alimentación,
- 2. después de una caída o accidente parecido el equipo pueda estar dañado,
- 3. no funciona correctamente.
- El equipo en cualquier caso solo debe repararse por personal autorizado.
- Nunca quitar el cable de alimentación del zócalo tirando del cable, sujételo siempre por la toma.
- Para la limpieza del equipo usar solamente un paño seco y blando, sin productos químicos ni agua.
- Rechazamos cualquier responsabilidad en caso de daños materiales o corporales resultandos si el aparato se utiliza en otro fin para el cual ha sido fabricado, si no está correctamente conectado, utilizado o reparado por una persona habilitada; por estos mismos motivos carecería todo tipo de garantía.
- Si se retira de servicio definitivamente la unidad, llévela a una planta local de reciclaje para su eliminación no contaminante para el medio ambiente.

Para garantizarle una calidad óptima de los productos, DUNE SAS se reserva el derecho de modificar sin previo aviso las características técnicas y las configuraciones generales de los aparatos, en este caso las características y los esquemas de este manual pueden ser diferentes. Según datos del fabricante. Nos reservamos el derecho de modificación. Manual de instrucciones protegido por el copyright de DUNE SAS. Está prohibida cualquier reproducción total o parcial de este manual.

 $\bigoplus$ 

**GROUPE S.O.D.E.L - DUNE SAS - 32340 MIRADOUX - info@bhm-sound.fr - www.bhm-sound.fr**